# 電子入札補助アプリについて

#### 注意事項

令和4年6月6日以降、かがわ電子入札システムをご利用いただくには、電子入札補助アプリ (Version 1.1.0 以降) が必要です。

以下の手順でご利用中のバージョンをご確認いただき、必要に応じて Version 1.1.0 以降の電子 入札補助アプリをインストールしてください。

- 1. 電子入札補助アプリのバージョン確認
- 2.電子入札補助アプリ Version 1.1.0 以降のインストール

### 1. 電子入札補助アプリのバージョン確認

ご利用の電子入札補助アプリのバージョンは、以下の手順で確認することができます。

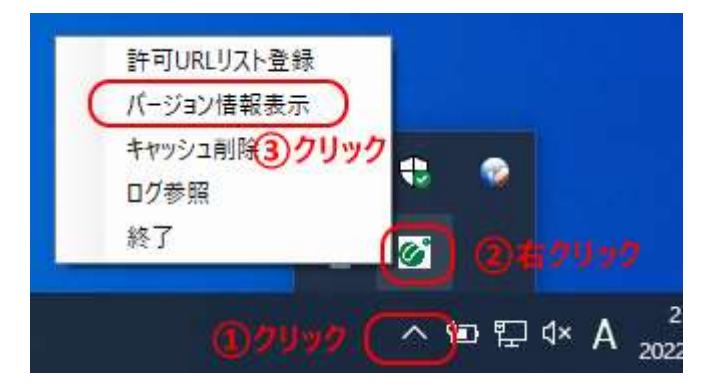

- ① 画面右下のタスクバーに表示される「^」をクリックします。
- ② 電子入札補助アプリのアイコン上で②右クリックします。
- ③ 表示されたメニューから「バージョン情報表示」をクリックします。

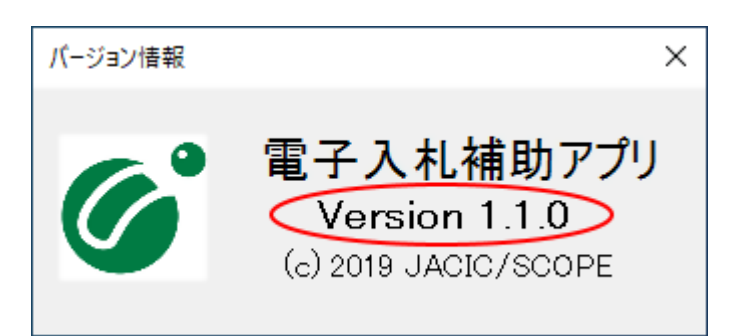

「バージョン情報」に表示されるバージョンが 「Version 1.1.0」 以降であれば、以下のインス トールは不要です。

「Version 1.0.0」と表示された場合、次の「2.電子入札補助アプリ Version 1.1.0 以降のイ ンストール」に進んでください。

## 2.電子入札補助アプリ Version 1.1.0 以降のインストール

### ※ 電子入札補助アプリのインストール方法は、ご利用の認証局により異なります。

ご利用のコアシステム対応認証局より、Version 1.1.0 以降の電子入札補助アプリを入手し、イ ンストールを行ってください

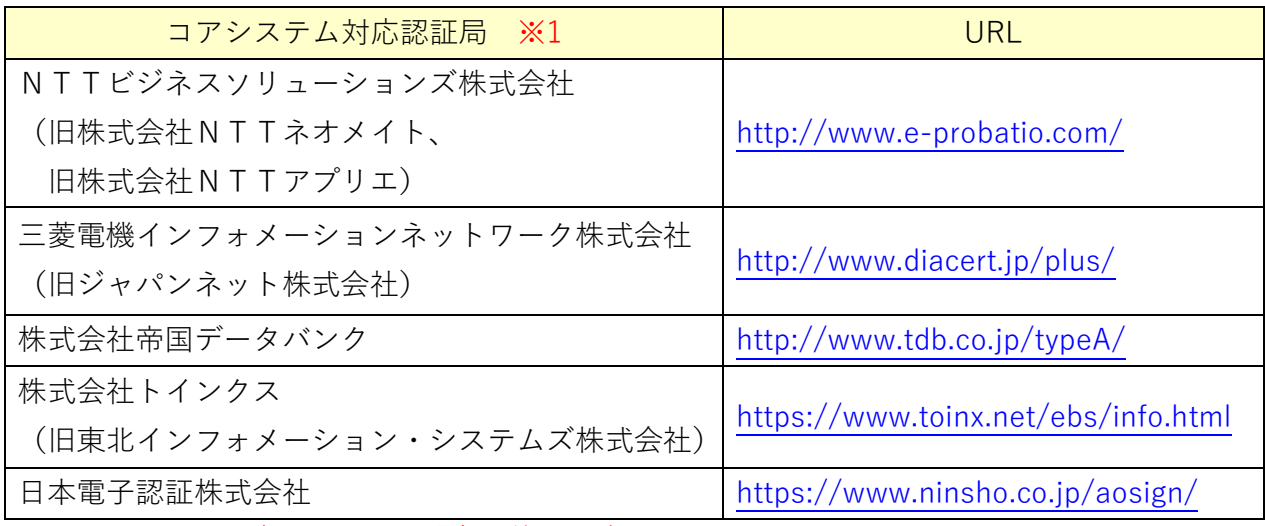

※1 2022年5月 19 日現在の状況です。

問い合わせ先等が変更される場合がありますのでコアシステム対応認証局の最新については、下 のページより確認をお願いします。

コアシステム開発コンソーシアム <http://www.cals.jacic.or.jp/coreconso/>